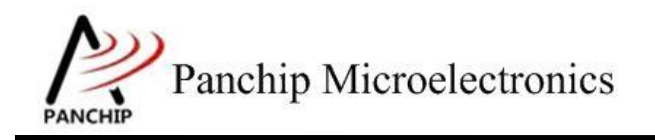

## **PAN1080 BLE HCI** 使用说明

PAN-CLT-VER-A0, Rev 1.1

# PanchipMicroelectronics

**[www.panchip.com](http://www.panchip.com)**

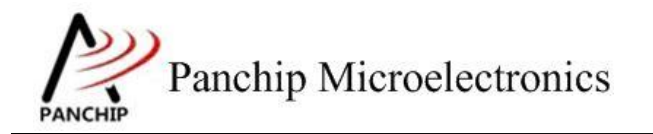

修订历史

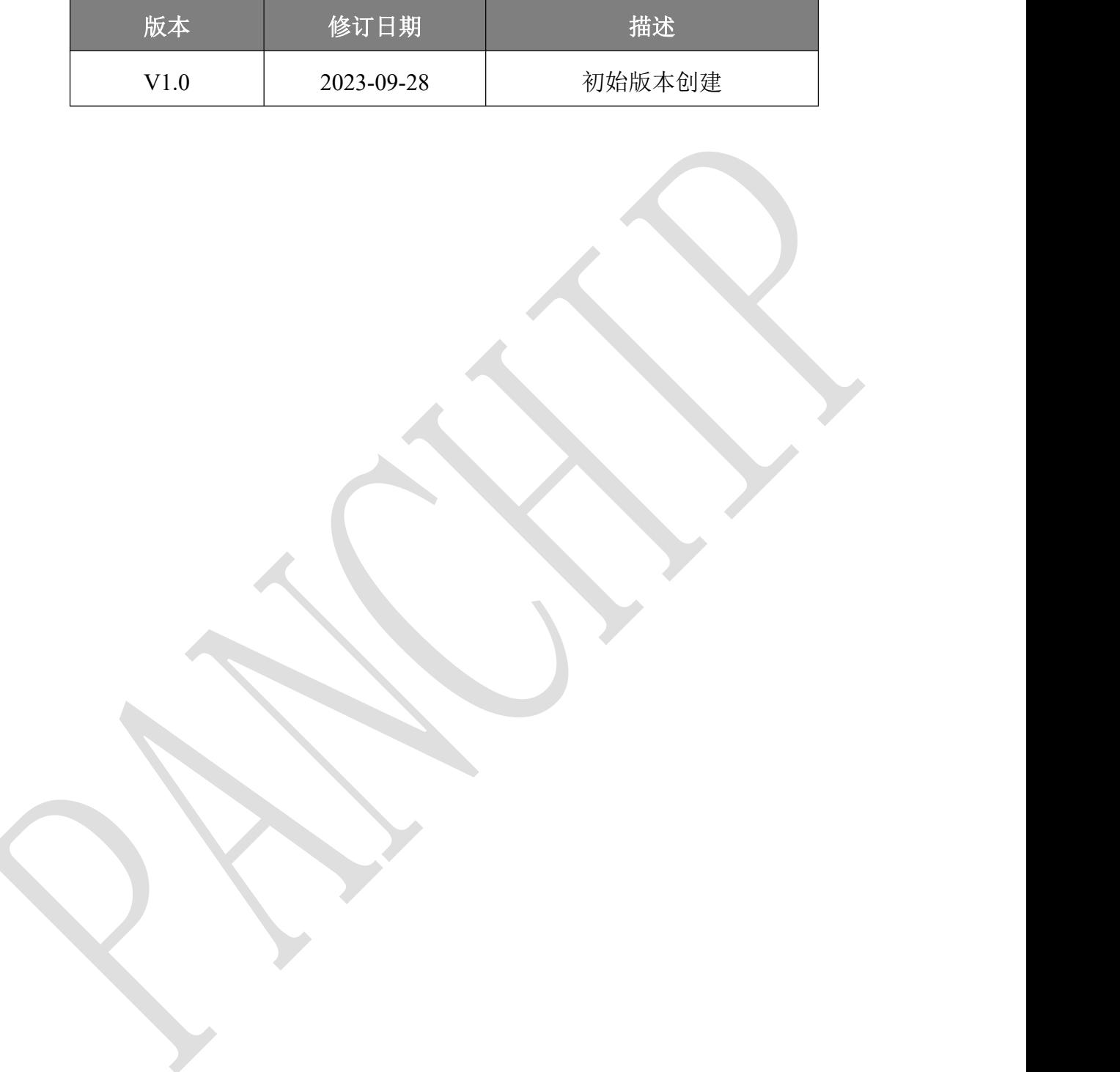

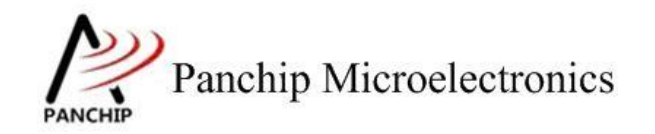

目录

## 目录

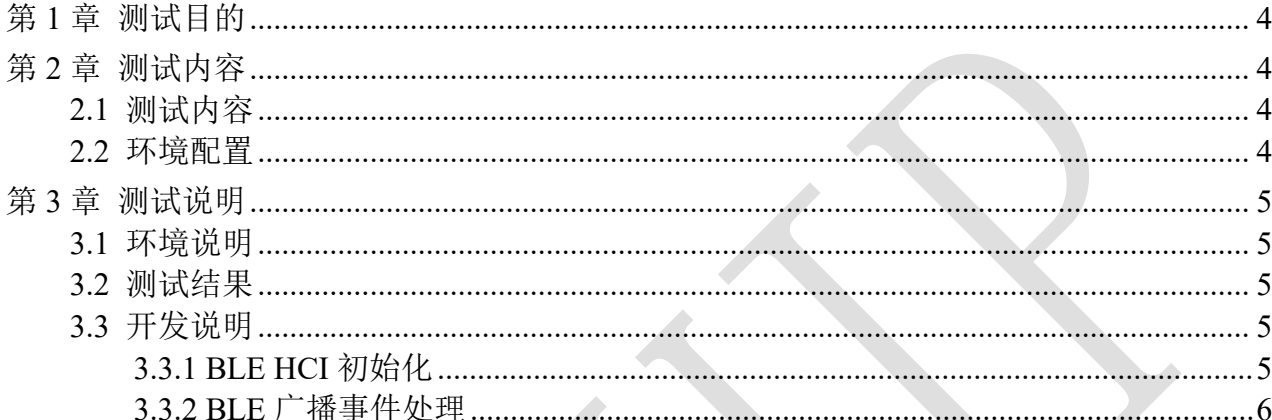

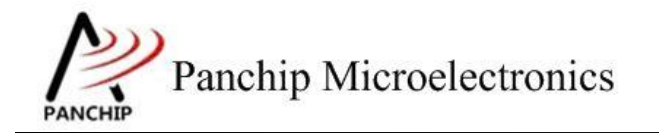

## <span id="page-3-0"></span>第**1**章 测试目的

1. 测试 PAN1080 BLE HCI 接口功能。

## <span id="page-3-1"></span>第**2**章 测试内容

### <span id="page-3-2"></span>**2.1** 测试内容

<span id="page-3-3"></span>1. 此项目演示了通过 HCI 接口发送广播扫描命令:将接收到的广播数据通过串口打印出来。

#### **2.2** 环境配置

#### **a)** 环境要求

- board: pan108xxb5\_evb
- uart: 显示串口输出 log
- PC 串口工具: Panchip Serial Assistant V0.0.009.exe

### **b)** 编译和烧录

项目位置:"03\_MCU\mcu\_samples\BLE\_HCI"。 用 keil 编译程序,用 j-link 烧录编译后的 hex 文件到 pan108xxb5\_evb 板子中。

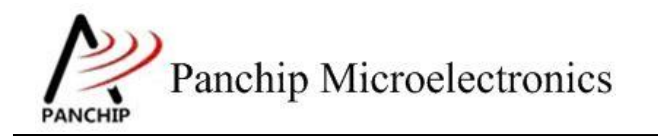

### 应用文档

<span id="page-4-0"></span>**PAN1080 BLE HCI** 使用说明

# 第**3**章 测试说明

### **3.1** 环境说明

- <span id="page-4-1"></span>a) 将 EVB 串口接到 PC 的 USB 端口上。
- b) 观察 PC 串口工具的输出结果。

## <span id="page-4-2"></span>**3.2** 测试结果

1. 发射端输出结果:

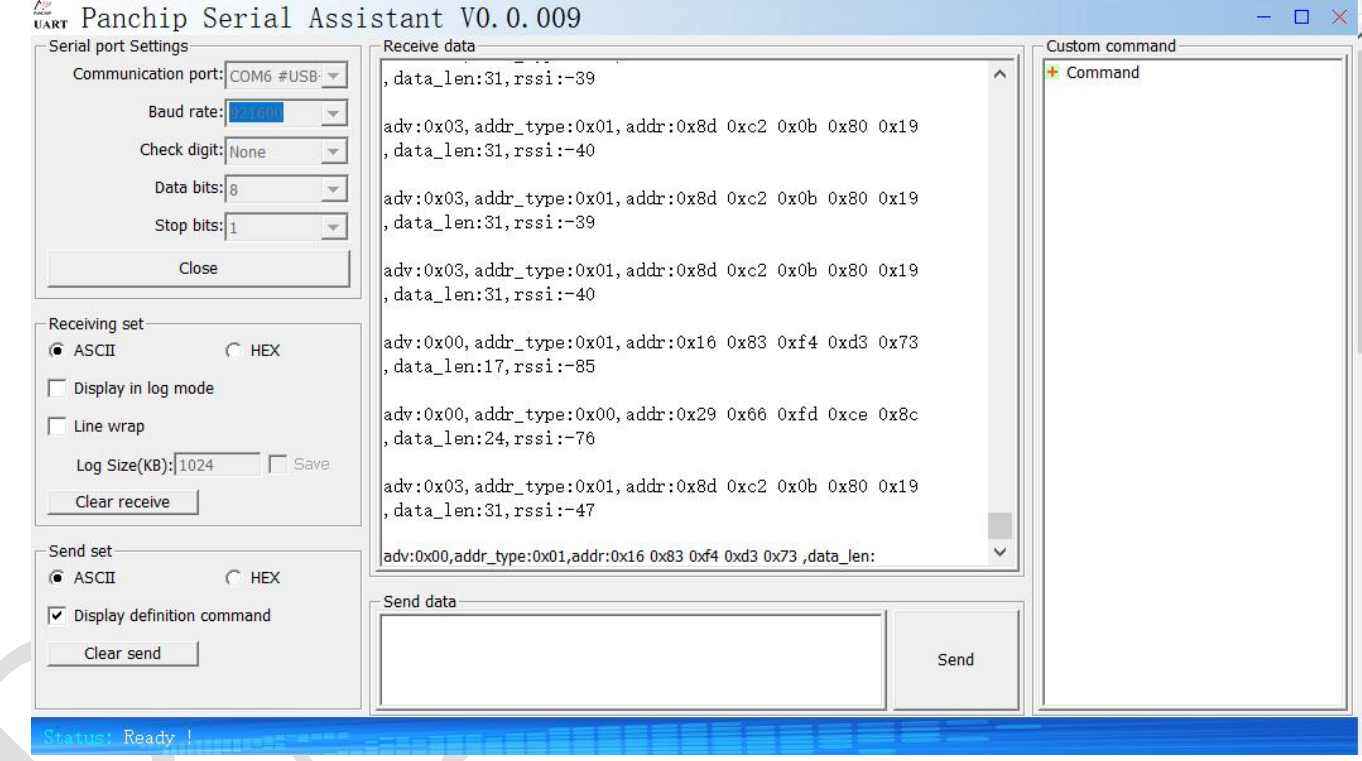

## <span id="page-4-3"></span>**3.3** 开发说明

#### <span id="page-4-4"></span>**3.3.1 BLE HCI** 初始化

设置接收频点 2450Mhz

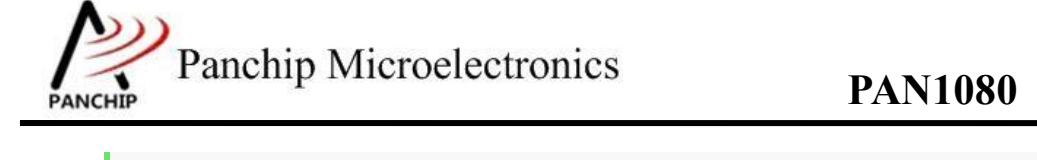

## **PAN1080 BLE HCI** 使用说明

```
1. hci_eventq_init(); /* hci 上报事件队列初始化*/
```
- 2. nimble\_port\_init(); /\* ble 协议栈初始化\*/
- 3. ble hs startup reset tx(); /\*hci 发送 reset 命令\*/
- 4. hci\_set\_event\_mask(); /\*hci 设置 controller 处理的事件\*/
- 5. hci\_set\_scan\_params /\*hci 命令设置扫描参数\*/
- 6. hci set scan enable /\*hci 扫描使能\*/

### <span id="page-5-0"></span>**3.3.2 BLE** 广播事件处理

1. HCI 处理事件的线程

因为 HCI 事件是异步上报的,我们单独使用了一个 HCI 线程进行处理异步事件。

```
7. static void
8. ble hs event rx hci ev(struct ble hci ev *hci ev)
9. f10. ble_hs_hci_evt_process(hci_ev);
11.}
12.
13. void hci thread entry(void *parameter)
14. {
15. BaseType_t ret;
16. struct ble hci ev *ev;
17.
18. while(1)
19. {
20. ret = xQueueReceive(hci_eventq, &ev, 0);
21. assert(ret == pdPASS || ret == errQUEUE_EMPTY);
22.
23. if( ret == pdPASS )
24. {
25. ble_hs_event_rx_hci_ev((struct ble_hci_ev *)ev);
26. }
27. }
|28. \}
```
- 2. 广播事件的 hci 处理函数 ble hs\_hci\_evt\_le\_adv\_rpt
	- 1) static int
	- 2) ble hs hci evt le adv rpt(uint8 t subevent, const void \*data, unsigned int len)
	- $\vert$ 3) {

#### 应用文档

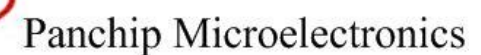

## PAN1080 BLE HCI 使用说明

```
\vert 4)const struct ble_hci_ev_le_subev_adv_rpt *ev = data;
\vert5)
        const struct adv_report *rpt;
\vert 6)
        int rc:
\vert 7)int i;
|8)9)const uint8_t * iter = (const uint8_t *)data;
\vert10)
\vert11)
        /* Validate the event is formatted correctly */|12\ranglerc = ble_hs_hci_evt_le_adv_rpt_first_pass(iter, len);
        if (rc != 0) {
\vert13)
|14\ranglereturn rc;
15)\mathcal{E}16)17)iter += sizeof(*ev);
18)19)for (i = 0; i < ev->num reports; i++) {
20)rpt = (const struct adv_report *)iter;
21)22)iter += sizeof(rpt) + rpt->data len + 1;
23)|24\rangleprintf("adv:0x%02x,addr_type:0x%02x,",rpt->type,rpt->addr_type);
25)printf("addr:");
26)for(uint8_t i; i < 6; i++)27)\left\{ \right.28)printf("0x%02x", \npt\rightarrow addr[i]);29)\mathcal{F}30)print(f", ");printf("data_len:%d,rssi:%d\n",rpt->data_len,(int8_t)rpt->data[rpt->data_len]);
31)printf("n");
32)33)\}34)35)return 0;
36)}
                           \overline{\phantom{a}}
```
对应的 HCI 处理命令:

#### [BLE HCI LE SUBEV ADV RPT] = ble hs hci evt le adv rpt,

我们参考此函数, 对自己感兴趣的 HCI 事件函数做自定义的实现。